## **BAB III**

# **ANALISA DAN DESAIN SISTEM**

#### **III.1. Analisa Sistem Yang Berjalan**

 Proses analisa sistem merupakan langkah kedua pada fase pengembangan sistem. Analisa sistem dilakukan untuk mengetahui kelebihan dan kekurangan dari sistem yang selama ini dijalankan oleh pihak perusahaan serta memahami informasi – informasi yang didapat dan dikeluarkan oleh sistem itu sendiri.

Adapaun kekurangan sistem tersebut, adalah :

- 1. Sering terjadinya kesalahan dalam penulisan data penjualan kayu pada PT. Graha Suveyor, sehingga menimbulkan kerugian bagi perusahaan itu sendiri.
- 2. Proses pendataan keuangan pendapatan penjualan kayu masih membutuhkan waktu yang lama dan tidak efektif. Karena, masih menggunakan sistem manual.

Adapun kelebihan dari sistem tersebut, adalah :

1. Tidak banyak mengeluarkan baiaya, khususnya bagi perusahaan tersebut dalam membangun sistem informasi akutansi penjualan kayu berbasis komputerisasi.

#### **III.1.1. Analisa** *Input*

 Masukan sistem (*Input*) adalah merupakan data yang dimasukkan kedalam sistem untuk diproses. Pada bagian ini, tidak ada yang menjadi masukan sistem karena sistem yang digunakan adalah dengan cara manual. Biasanya admin menuliskan data penjualan kayu serta pembiayaan – pembiayaan tertentu yang menyangkut proses penjualan kayu pada perusahaan PT. Graha Suveyor.

#### **III.1.2. Analisa Proses**

Dalam hal ini tidak terdapat analisa proses pada PT. Graha Suveyor, karena masih menggunakan sistem manual.

#### **III.1.3. Analisa Output**

Tidak terdapat analisa output dalam penjualan kayu pada PT. Graha Suveyor, karena masih menggunakan sistem manual.

#### **III.2. Evaluasi sistem yang berjalan**

Dalam hal ini sistem yang digunakan belum efektif dikarenakan sistem informasi akutansi penjualan kayu pada PT. Graha Suveyor, masih tergolong manual. Masalah yang ditimbulkan yaitu, kesalahan dalam penulisan data penjualan kayu pada PT. Graha Suveyor tidak menggunakan sistem informasi komputerisasi dalam membuat laporan akutansi penjualan kayu pada PT. Graha Suveyor. Dengan masalah tersebut penulis membuat sistem dengan bahasa pemograman VB.Net dan *database SQL Server.*

#### **III.3 Desain Sistem**

Untuk membantu membangun sistem informasi akutansi penjualan kayu pada PT. Graha Suveyor, penulis mengusulkan pembuatan sebuah sistem informasi akutansi dengan menggunakan aplikasi program yang lebih akurat, tampilan lebih menarik dan lebih mudah dalam pengolahannya. Dengan menggunakan VB.Net, database *SQL Server,* dan merancang sistem dengan menggunakan bahasa pemodelan *uml*.

#### **III.3.1 Desain Sistem Global**

Pada perancangan sistem ini terdiri dari tahap perancangan yaitu :

- 1. Perancangan *Use Case Diagram*
- 2. Perancangan *Class Diagram*
- 3. Perancangan *Sequence Diagram*
- 4. Perancangan *Database*

#### **III.3.1.1** *Use Case Diagram*

Dalam penyusunan suatu program diperlukan suatu model data yang berbentuk diagram yang dapat menjelaskan suatu alur proses sistem yang akan di bangun. Dalam penulisan tugas akhir ini penulis menggunakan metode UML yang dalam metode itu penulis menerapkan diagram *Use Case*. Maka digambarlah suatu bentuk diagram *Use Case* yang dapat dilihat pada gambar dibawah ini.

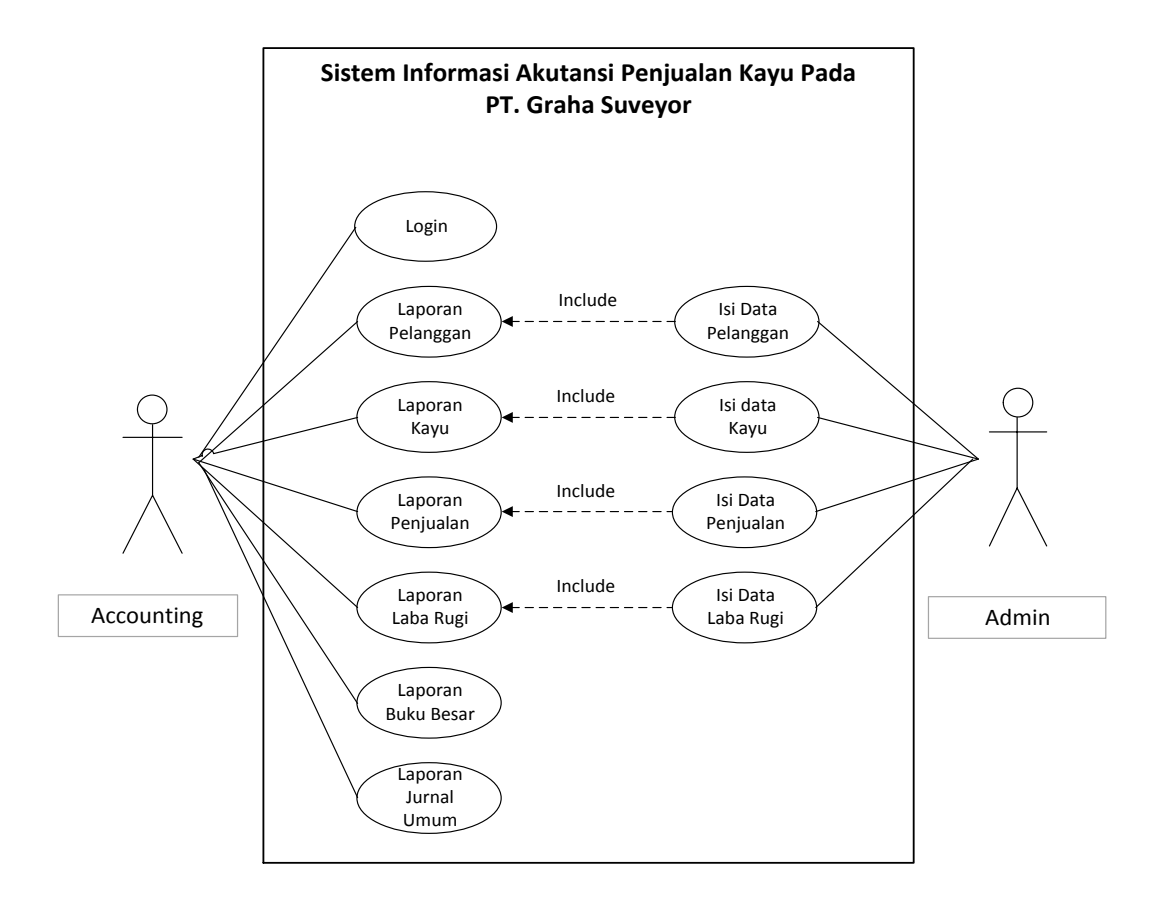

**Gambar III.1.** *Use Case* **Sistem Informasi Akutansi Penjualan Kayu Pada PT. Graha Suveyor.**

## **III.3.1.2** *Sequence Diagram*

*Sequence Diagram* menggambarkan perilaku pada sebuah skenario, diagram ini menunjukkan sejumlah contoh objek dan *message* (pesan) yang diletakkan diantara objek – objek ini di dalam *use case*, berikut gambar *sequence diagram* **:**

a. *Sequence Input* Data Pengguna

Serangkaian kegiatan yang dilakukan dalam mengelola data pengguna dapat diterangkan dengan langkah – langkah *state*, dimulai dari memasukkan username, memasukkan password. Jika akun valid maka sistem akan mengaktifkan menu pengguna. Sedangkan jika tidak valid, maka ditampilkan pesan kesalahan yang ditunjukkan pada gambar dibawah ini :

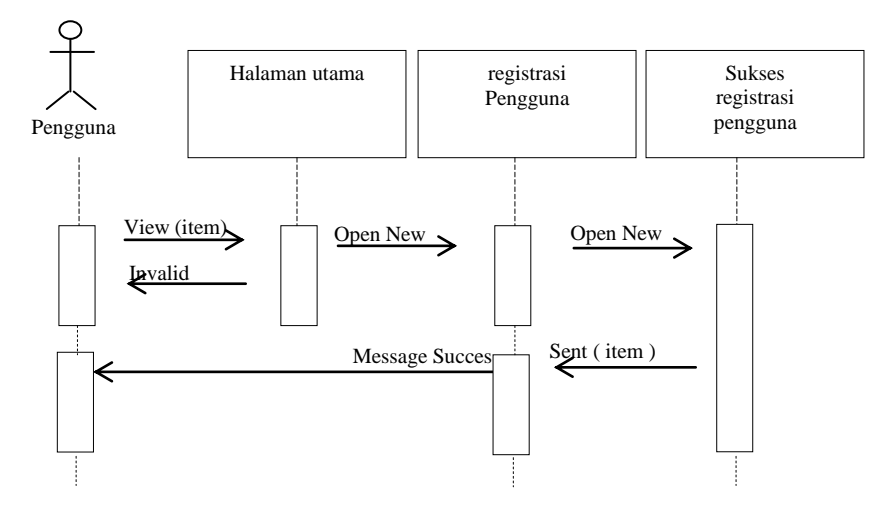

**Gambar III.3.** *Sequence Diagram Input* **Data Pengguna**

b. *Sequence* Proses Data Pelanggan

Serangkaian kinerja sistem yang dilakukan oleh pengguna pada pengolahan data bahan pelanggan dapat diterangkan dengan langkah – langkah *state* berikut, pengguna mengisi nama pelanggan dan mengisi *form – form* yang lain. Kemudian mengklik tombol simpan untuk menyimpan data. Pengguna dapat mengolah data pelanggan yang telah tersimpan didalam *database*. Serangkaian kinerja sistem yang dilakukan dalam mengolah data pelanggan yang ditunjukkan pada gambar dibawah ini :

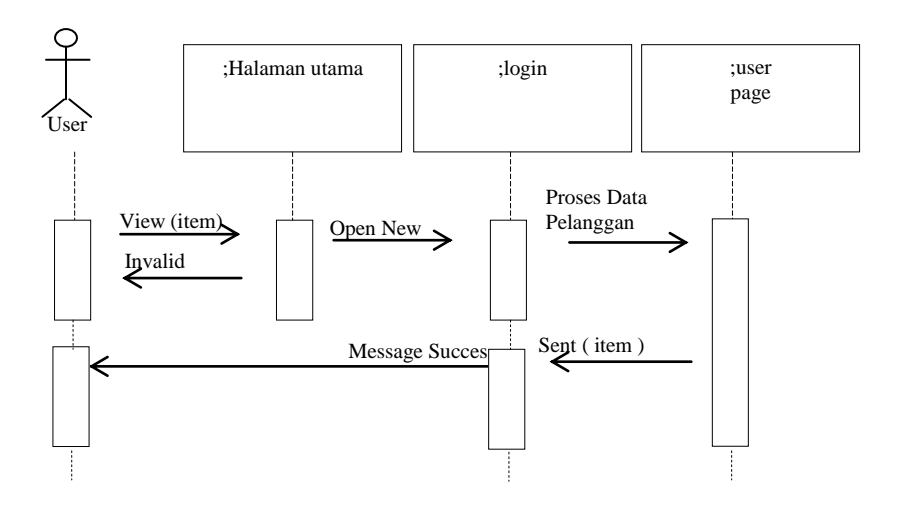

**Gambar III.4.** *Sequence Diagram* **Proses Data Pelanggan**

c. *Sequence* Proses Data Kayu

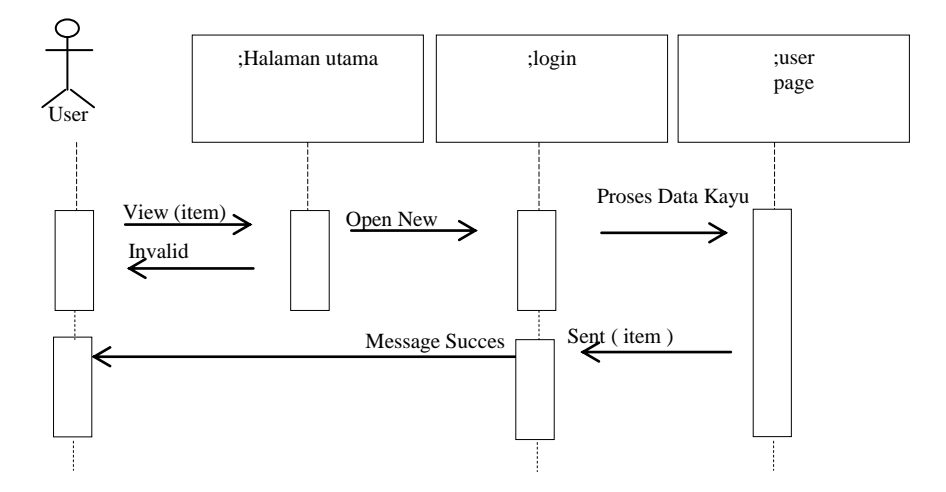

**Gambar III.5.** *Sequence Diagram* **Proses Data Kayu**

d. *Sequence* Proses Data Penjualan

Serangkaian kinerja sistem yang dilakukan oleh pengguna pada pengolahan data penjualan dapat diterangkan dengan langkah – langkah *state* berikut, pengguna mengisi nomor faktur, tanggal dan mengisi *form – form* yang lain. Kemudian mengklik tombol simpan untuk menyimpan data. Pengguna dapat mengolah data penjualan yang telah tersimpan didalam *database*. Serangkaian kinerja sistem yang dilakukan dalam mengolah data penjualan yang ditunjukkan pada gambar dibawah ini :

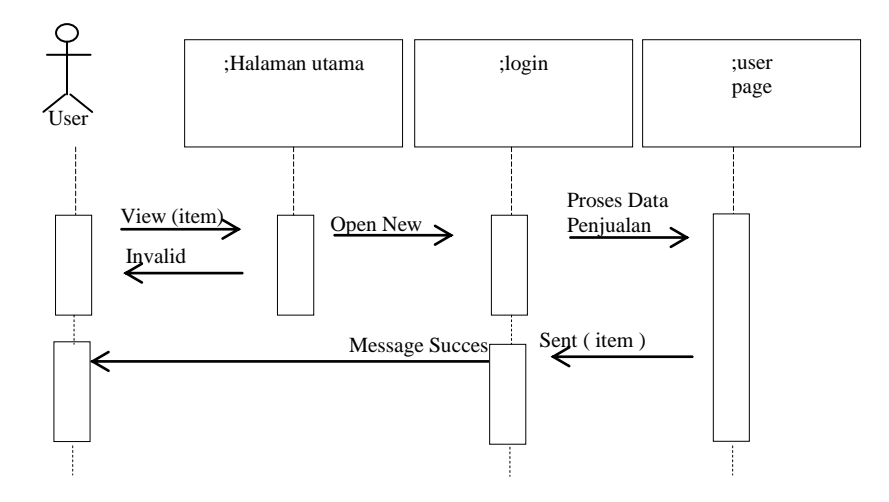

**Gambar III.6.** *Sequence Diagram* **Proses Data Penjualan**

e. *Sequence* Proses Data Detail Penjualan

Serangkaian kinerja sistem yang dilakukan oleh pengguna pada pengolahan data detail penjualan dapat diterangkan dengan langkah – langkah *state* berikut, pengguna mengisi kode detail, harga beli, harga jual, jumlah kayu yang dijual, dan memilih jenis kayu mana yang dijual. Kemudian mengklik tombol simpan untuk menyimpan data. Pengguna dapat mengolah data detail penjualan yang telah tersimpan didalam *database*. Serangkaian kinerja sistem yang dilakukan dalam mengolah data detail penjualan yang ditunjukkan pada gambar dibawah ini :

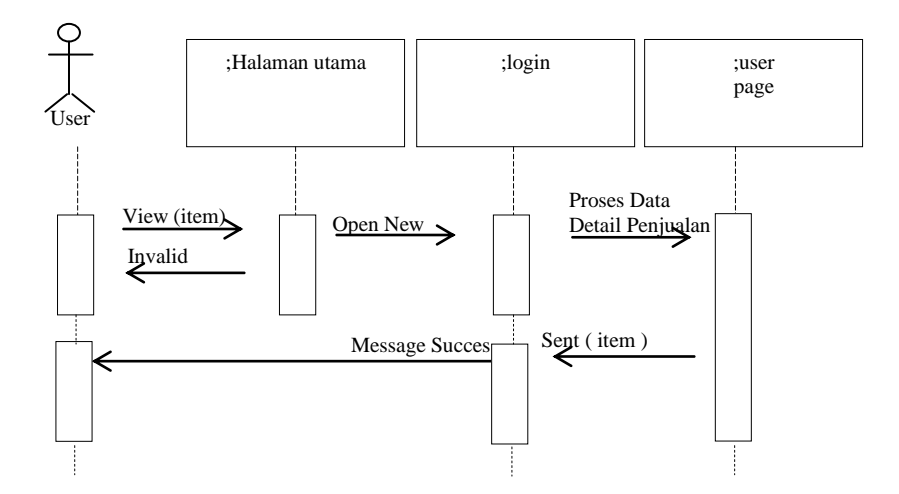

**Gambar III.7.** *Sequence Diagram* **Proses Data Detail Penjualan**

f. Sequence Proses Data Laba Rugi

Serangkaian kinerja sistem yang dilakukan oleh pengguna pada pengolahan data laba rugi dapat diterangkan dengan langkah – langkah *state* berikut, pengguna mengisi kode, memilih tahun, bulan, dan mengisi beban gaji, beban listrik, air, beban telepon, beban sewa, beban perlengkapan, dan mengisi *form – form* yang lain. Kemudian mengklik tombol simpan untuk menyimpan data. Pengguna dapat mengolah data laba rugi yang telah tersimpan didalam *database*. Serangkaian kinerja sistem yang dilakukan dalam mengolah data laba rugi yang ditunjukkan pada gambar dibawah ini :

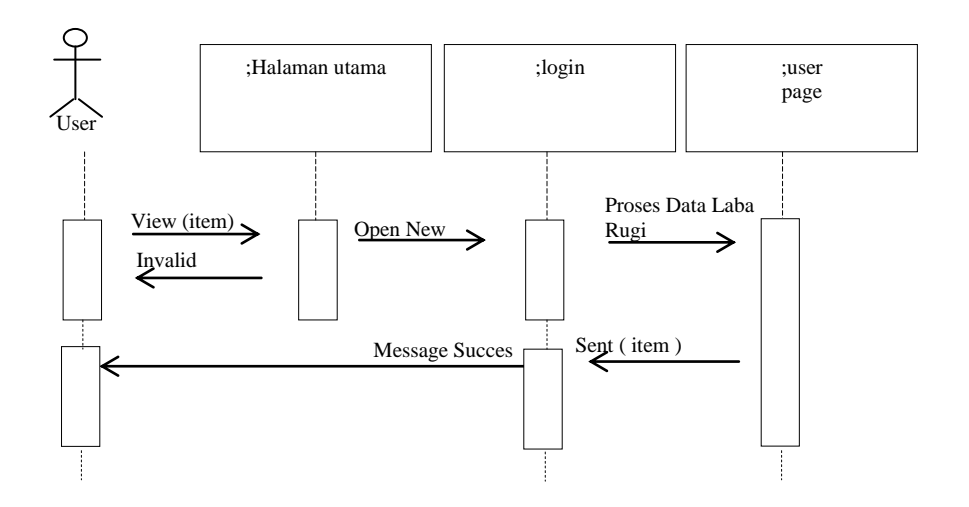

**Gambar III.8.** *Sequence Diagram* **Proses Data Laba Rugi**

#### **III.3.1.3.** *Activity Diagram*

*Activity diagram* menggambarkan berbagai alir aktivitas dalam sistem yang sedang dirancang, bagaimana masing – masing alir berawal, *decision* yang mungkin terjadi, dan bagaimana mereka berakhir. *Activity diagram* juga dapat menggambarkan proses paralel yang mungkin terjadi pada beberapa eksekusi.

## *1. Activity Diagram Form Input* **Data** *Login*

*Activity diagram form input* data *login* dapat dilihat pada gambar dibawah ini, sebagai berikut :

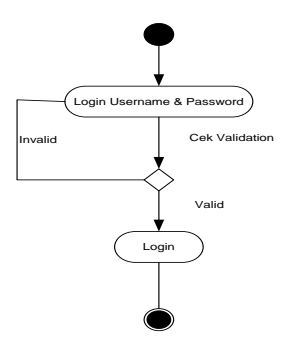

**Gambar III.11.** *Activity Diagram* **Halaman** *Login*

### **2.** *Activity Diagram Form Input* **Data Pengguna**

*Activity diagram form input* data pengguna dapat dilihat pada gambar dibawah ini, sebagai berikut :

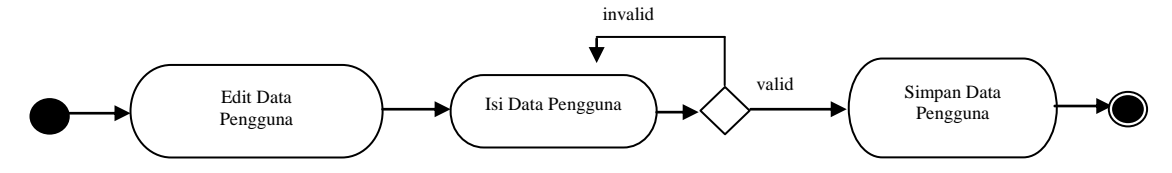

**Gambar III.12.** *Activity Diagram Form Input* **Data Pengguna**

### *3. Activity Diagram Form Input* **Data Pelanggan**

*Activity diagram form input* data pelanggan dapat dilihat pada gambar dibawah ini, sebagai berikut :

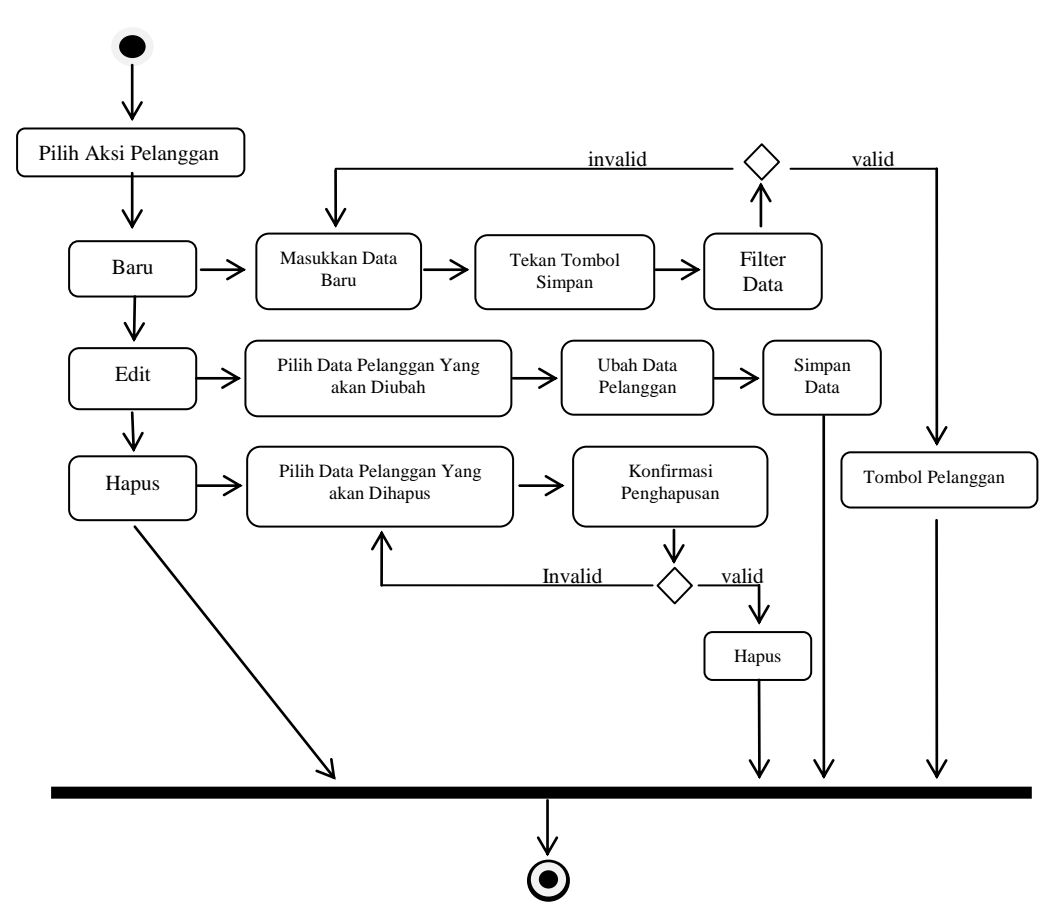

**Gambar III.13.** *Activity Diagram Form Input* **Data Pelanggan**

# **4.** *Activity Diagram Form Input* **Data Kayu**

*Activity diagram form input* data kayu dapat dilihat pada gambar dibawah ini, sebagai berikut :

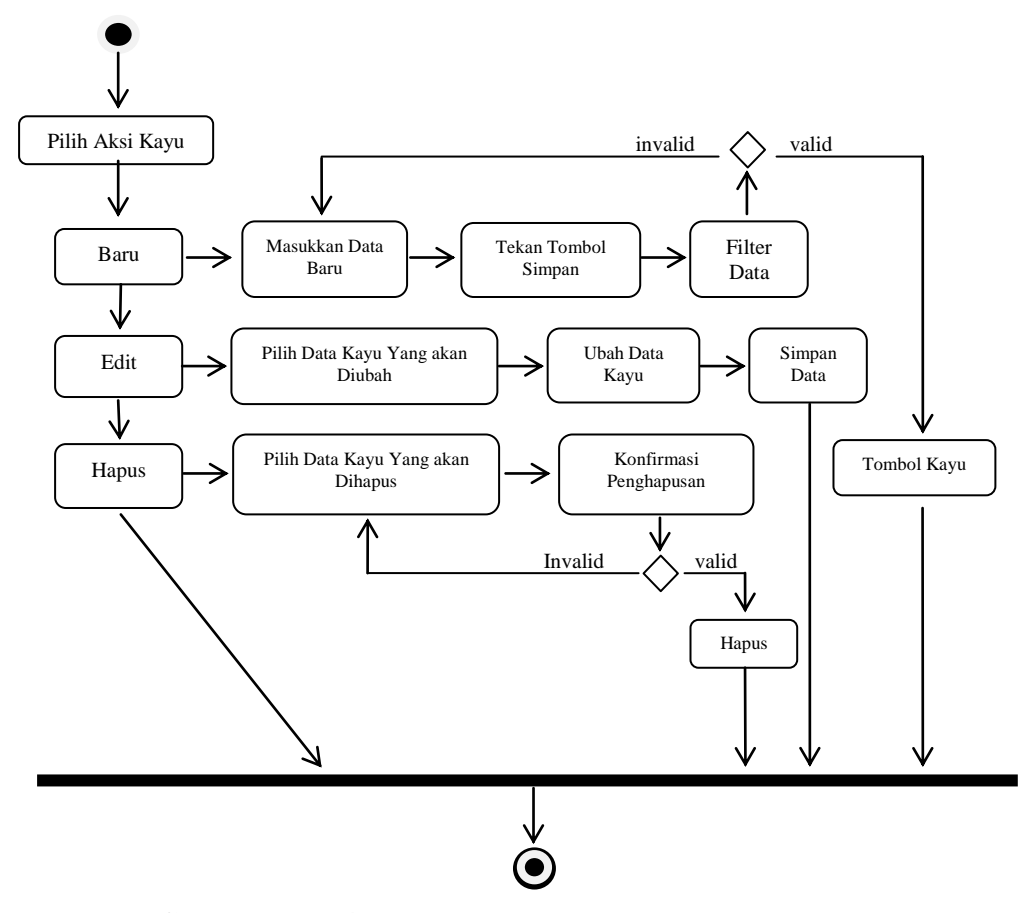

**Gambar III.14.** *Activity Diagram Form Input* **Data Kayu**

# **5.** *Activity Diagram Form Input* **Data Penjualan**

*Activity diagram form input* data penjualan dapat dilihat pada gambar dibawah ini, sebagai berikut :

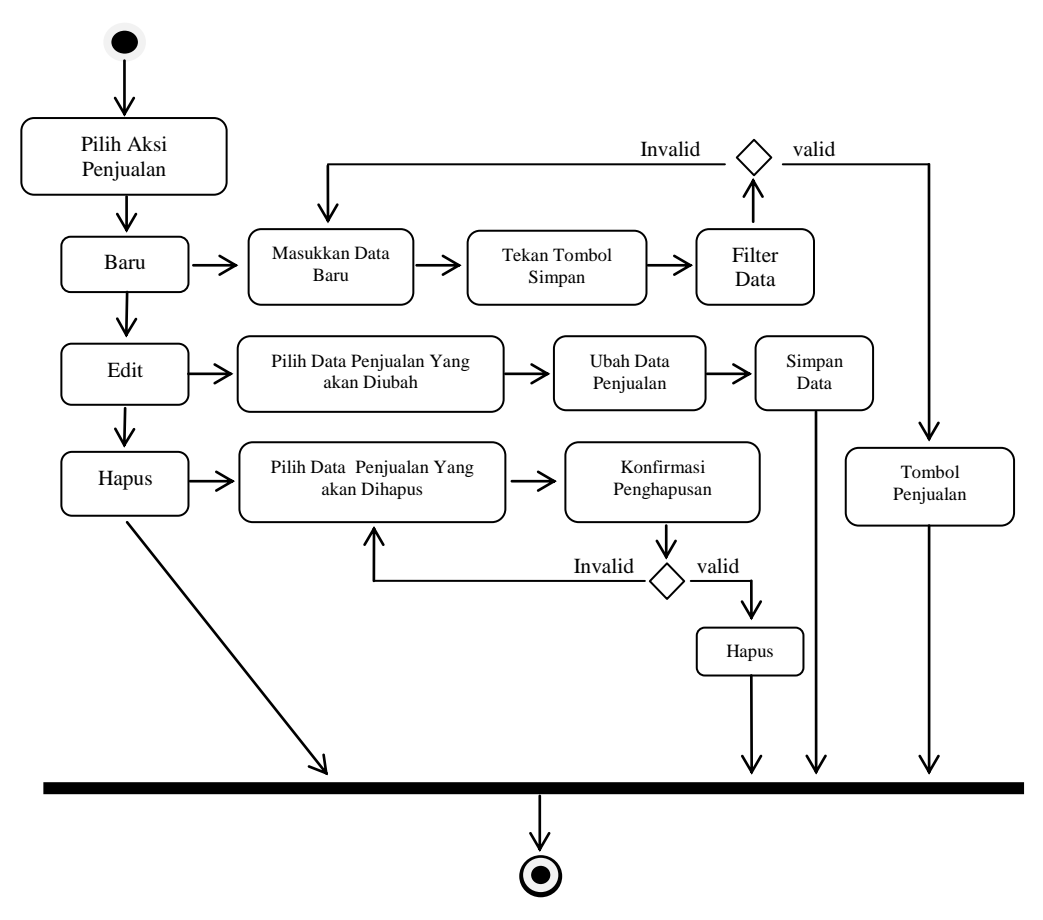

**Gambar III.15.** *Activity Diagram Form Input* **Data Penjualan**

# **6.** *Activity Diagram Form* **Input Data Detail Penjualan**

Activity *diagram form* input data detail Penjualan dapat dilihat pada gambar dibawah ini, sebagai berikut :

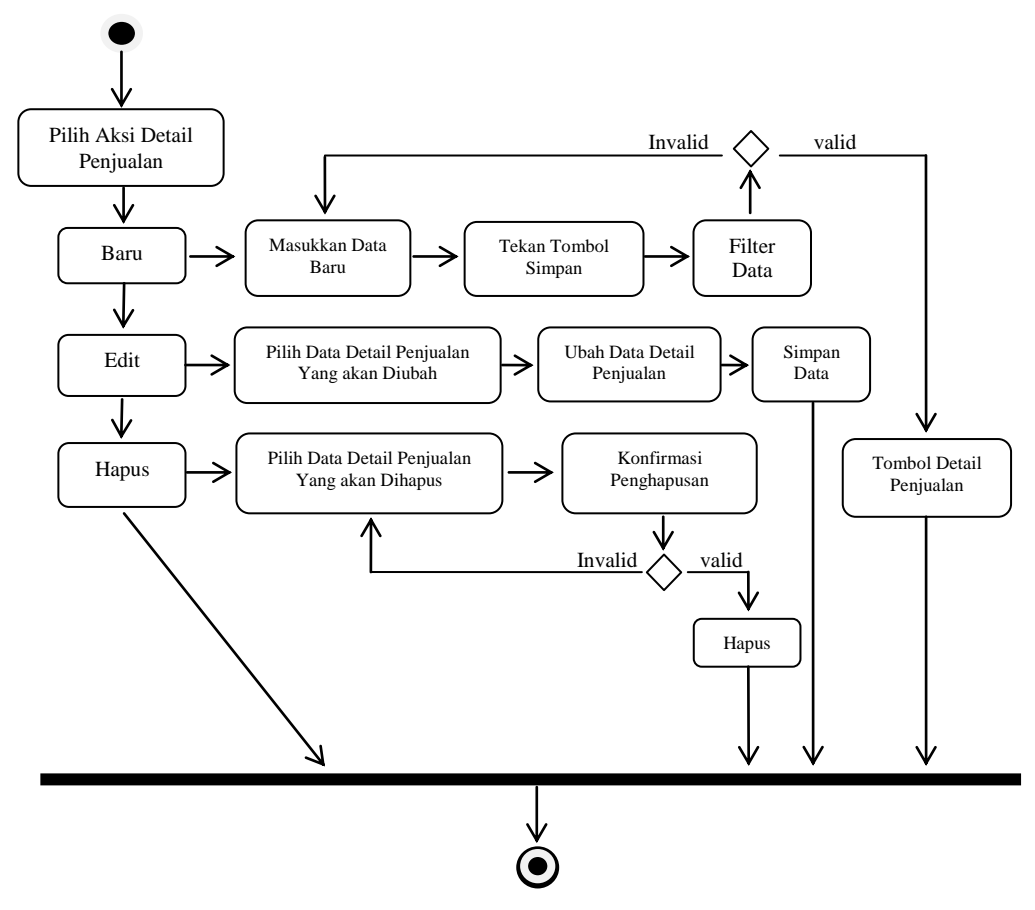

**Gambar III.16.** *Activity Diagram Form Input* **Data Detail Penjualan**

### **7.** *Activity Diagram Form* **Input Data Laba Rugi**

*Activity diagram form* input data laba rugi dapat dilihat pada gambar dibawah ini, sebagai berikut :

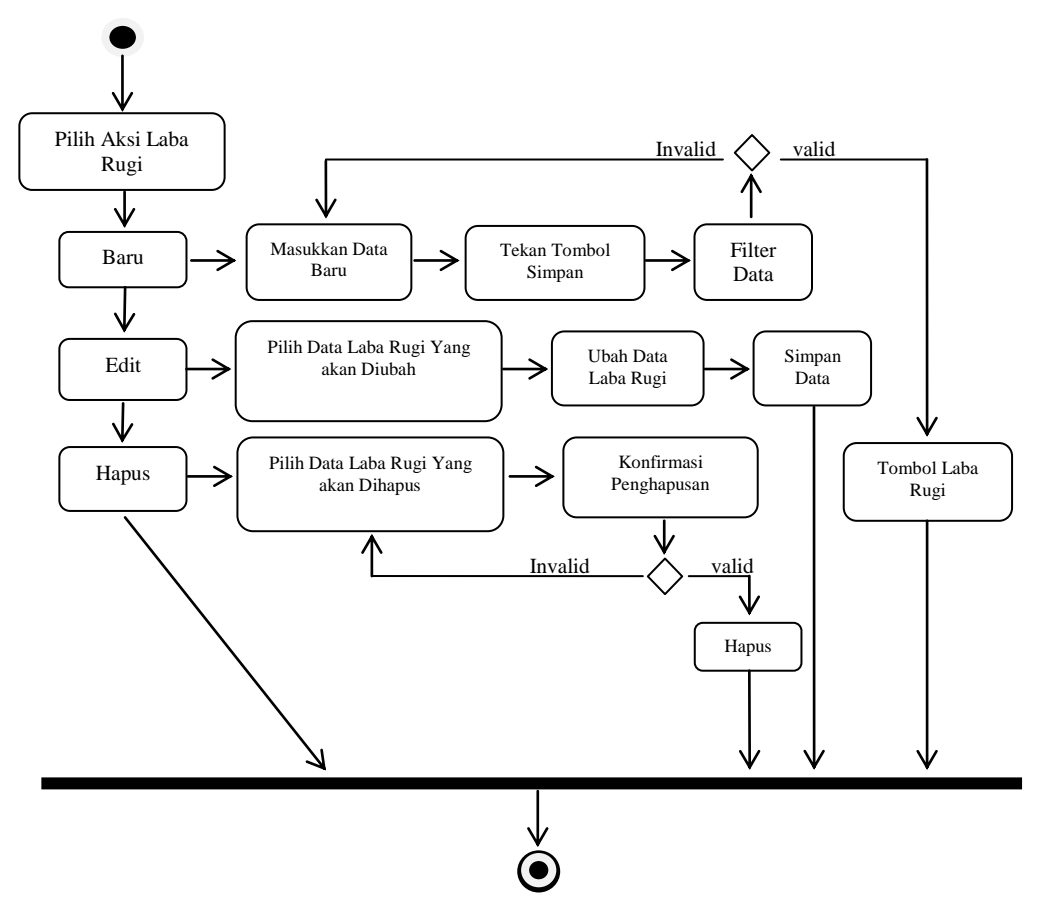

**Gambar III.17.** *Activity Diagram Form Input* **Data Laba Rugi**

# **8.** *Activity Diagram Form* **Input Data Jurnal Umum**

*Activity diagram form* input data jurnal umum dapat dilihat pada gambar dibawah ini, sebagai berikut :

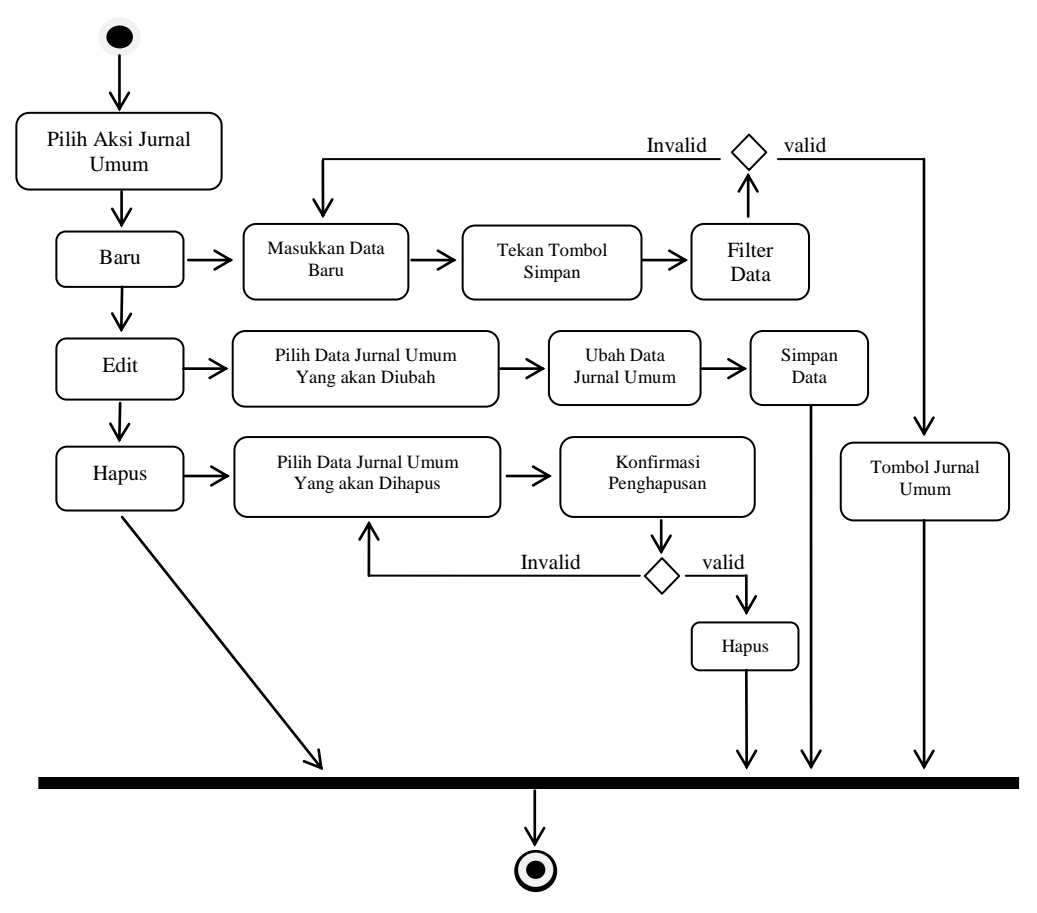

**Gambar III.18.** *Activity Diagram Form Input* **Data Jurnal Umum**

# **9.** *Activity Diagram Form* **Input Data Buku Besar**

*Activity diagram form* input data buku besar dapat dilihat pada gambar dibawah ini, sebagai berikut :

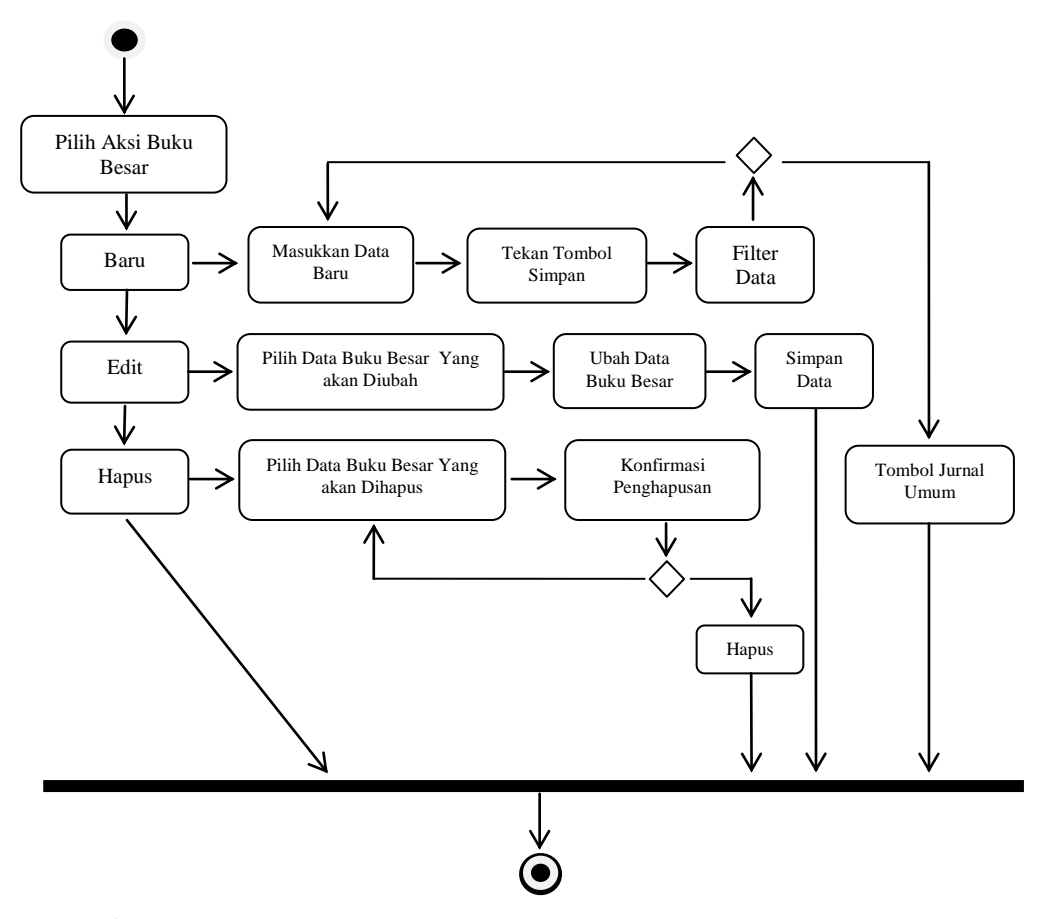

**Gambar III.19.** *Activity Diagram Form Input* **Data Buku Besar**

### **III.3.1.4** *Class Diagram*

*Class Diagram* adalah sebuah spesifikasi yang jika diinstansiasi akan menghasilkan sebuah objek dan merupakan inti dari pengembangan dan desain berorientasi objek. *Class* menggambarkan keadaan (atribut/properti) suatu sistem, sekaligus menawarkan layanan untuk memanipulasi keadaan tersebut (metoda/fungsi).

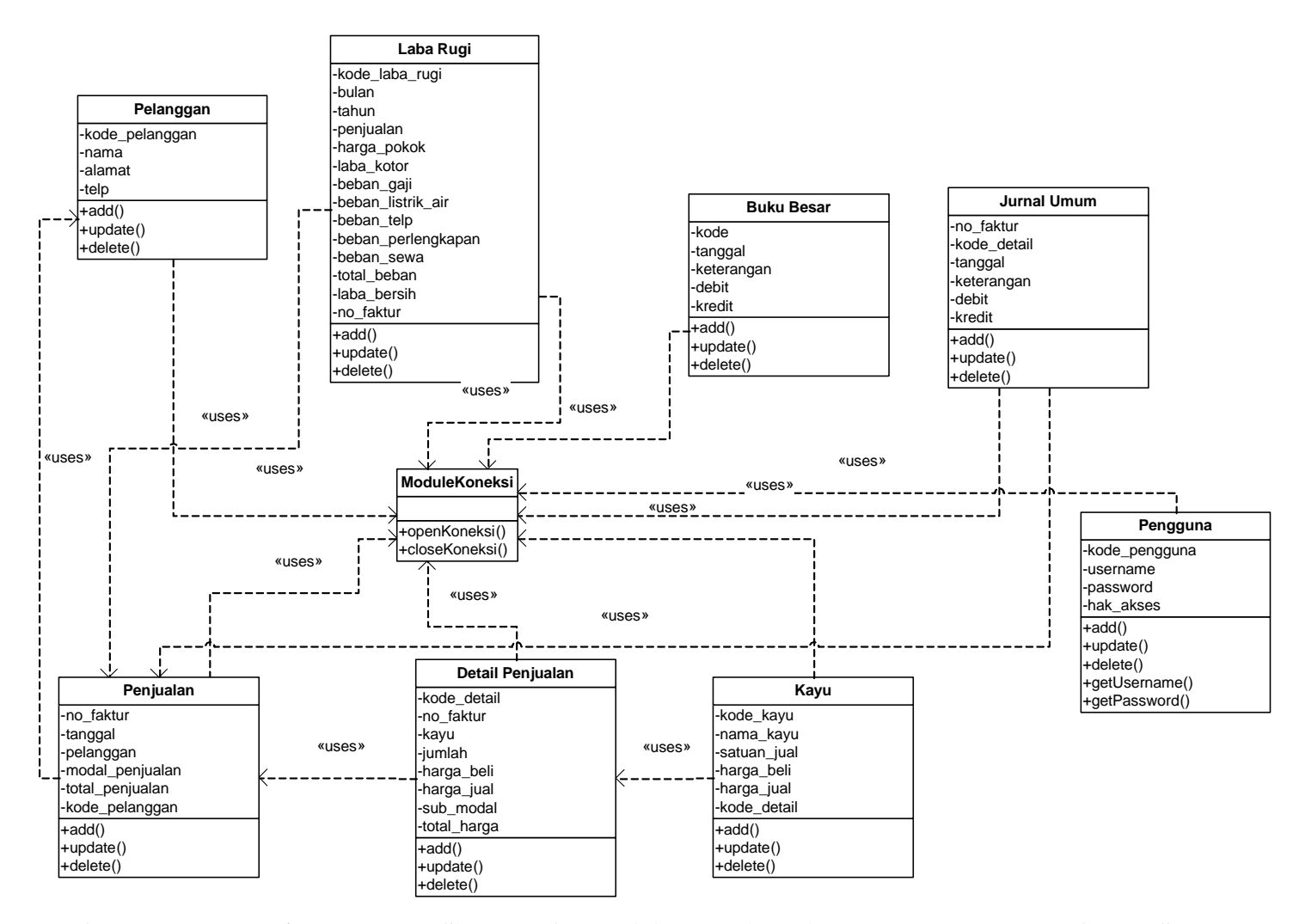

**Gambar III.20.** *Class Diagram* **Sistem Informasi Akutansi Penjualan Kayu Pada PT. Graha Suveyor**

### **III.3.2. Desain Sistem Detail**

Desain sistem detail dari sistem informasi akutansi penjualan kayu pada PT. Graha Suveyor, adalah sebagai berikut:

## **III.3.2.1. Desain Output**

Desain sistem ini berisikan pemilihan menu dan hasil pencarian yang telah dilakukan. Adapun bentuk rancangan *output* dari sistem informasi akutansi penjualan kayu pada PT. Graha Suveyor, adalah sebagai berikut :

1. Rancangan *Output* Laporan Pelanggan

Rancangan *output* laporan pelanggan berfungsi menampilkan data – data pelanggan pada PT. Graha Suveyor. Adapun rancangan *output* laporan pelanggan dapat dilihat pada gambar dibawah ini sebagai berikut :

| <b>PELANGGAN</b> |            |            |              |  |  |
|------------------|------------|------------|--------------|--|--|
| 99/99/9999       |            |            |              |  |  |
| Kode Pelanggan   | Nama       | Alamat     | Telp         |  |  |
| XX999            | XXXXXXXXXX | XXXXXXXXXX | 9999999999   |  |  |
| XX999            | XXXXXXXXXX | XXXXXXXXXX | 9999999999   |  |  |
| XX999            | XXXXXXXXXX | XXXXXXXXXX | 9999999999   |  |  |
|                  |            |            | Dibuat Oleh: |  |  |
|                  |            |            |              |  |  |
|                  |            |            |              |  |  |
|                  |            |            |              |  |  |

**Gambar III.21. Rancangan** *Output* **Laporan Pelanggan**

# 2. Rancangan *Output* Laporan Penjualan

Rancangan *output* laporan penjualan berfungsi menampilkan data – data penjualan pada PT. Graha Suveyor. Adapun rancangan *output* laporan penjualan dapat dilihat pada gambar dibawah ini sebagai berikut :

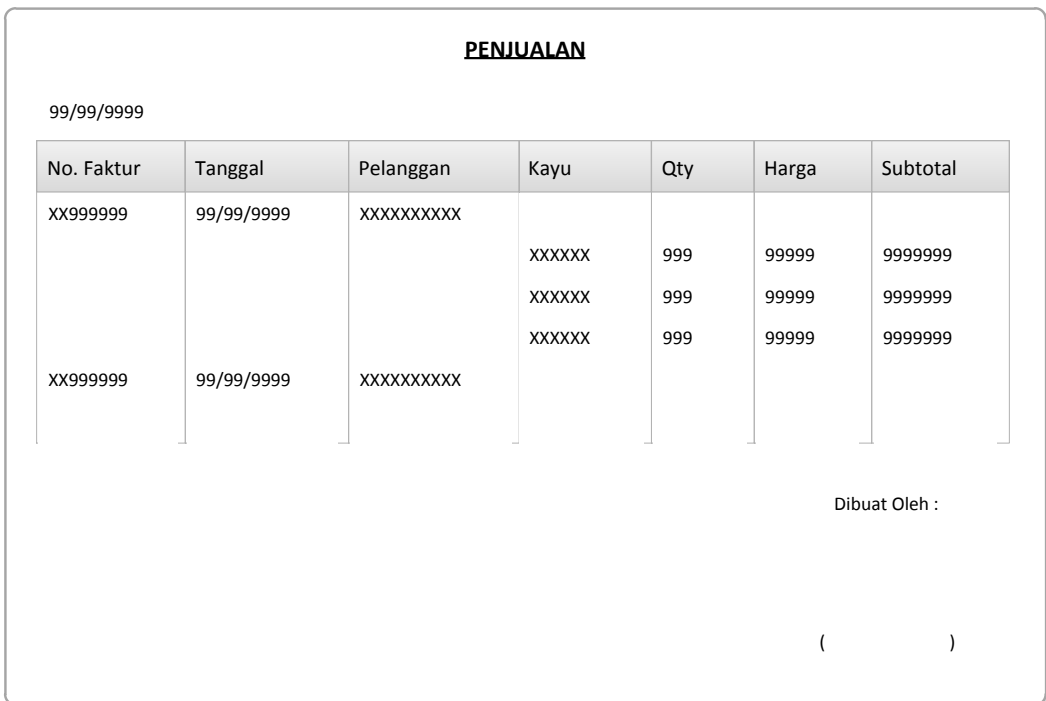

# **Gambar III.22. Rancangan** *Output* **Laporan Penjualan**

### 3. Rancangan *Output* Laporan Kayu

Rancangan *output* laporan kayu berfungsi menampilkan data – data kayu pada PT. Graha Suveyor. Adapun rancangan *output* laporan kayu dapat dilihat pada gambar dibawah ini sebagai berikut :

| Kode Kayu | Nama Kayu | Satuan Jual | Harga Beli | Harga Jual   |
|-----------|-----------|-------------|------------|--------------|
| XX999     | XXXXXXXXX | 999XXX      | 999999     | 999999       |
| XX999     | XXXXXXXXX | 999XXX      | 999999     | 999999       |
| XX999     | XXXXXXXXX | 999XXX      | 999999     | 999999       |
| XX999     | XXXXXXXX  | 999XXX      | 999999     | 999999       |
| XX999     | XXXXXXXXX | 999XXX      | 999999     | 999999       |
|           |           |             |            | Dibuat Oleh: |
|           |           |             |            |              |

**Gambar III.23. Rancangan** *Output* **Laporan Kayu**

# 4. Rancangan *Output* Laporan Laba Rugi

Rancangan *output* laporan laba rugi berfungsi menampilkan data – data kerugian pada PT. Graha Suveyor. Adapun rancangan *output* laporan laba rugi dapat dilihat pada gambar dibawah ini sebagai berikut :

| Laporan Laba Rugi         |            |  |  |  |
|---------------------------|------------|--|--|--|
| 99/99/9999                |            |  |  |  |
| Penjualan                 |            |  |  |  |
| Penjualan                 | 9999999999 |  |  |  |
| Harga Pokok Penjualan     | 9999999999 |  |  |  |
| Laba Kotor                | 9999999999 |  |  |  |
| <b>Beban Operasiional</b> |            |  |  |  |
| Beban Gaji                | 99999999   |  |  |  |
| Beban Listrik dan Air     | 999999999  |  |  |  |
| Beban Telp                | 999999     |  |  |  |
| Beban Perlengkapan Kantor | 9999999999 |  |  |  |
| Beban Sewa                | 9999999999 |  |  |  |
| <b>Total Beban</b>        | 9999999999 |  |  |  |
| Laba Bersih               | 9999999999 |  |  |  |

**Gambar III.24. Rancangan** *Output* **Laporan Laba Rugi**

## 5. Rancangan *Output* Laporan Buku Besar

Rancangan *output* laporan buku besar berfungsi untuk menampilkan data – data rincian akumulasi saldo akun yang terkait dalam penjualan kayu pada PT. Graha Suveyor. Adapun rancangan *output* laporan buku besar dapat dilihat pada gambar dibawah ini sebagai berikut :

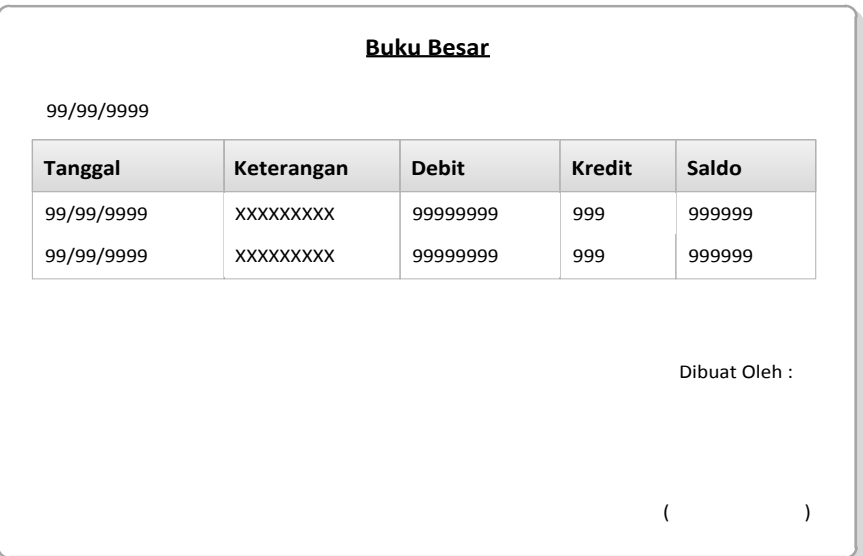

# **Gambar III.25. Rancangan** *Output* **Laporan Buku Besar**

#### 6. Rancangan *Output* Laporan Jurnal Umum

Rancangan *output* laporan jurnal umum berfungsi untuk menampilkan data – data transaksi keuangan perusahaan secara kronologis dengan menyebutkan akun yang di debet maupun yang di kredit dalam penjualan kayu pada PT. Graha Suveyor. Adapun rancangan *output* laporan jurnal umum dapat dilihat pada gambar dibawah ini sebagai berikut :

| No. Faktur | <b>Tanggal</b>         |                                                                                 | Keterangan  | <b>Debit</b> | <b>Kredit</b> |
|------------|------------------------|---------------------------------------------------------------------------------|-------------|--------------|---------------|
| XX9999999  | 99/99/9999             | XXXXXXXXXX<br><b>XXX</b><br>XXXXXXXXXX<br><b>XXX</b><br>XXXXXXXXX<br><b>XXX</b> |             | $\mathbf 0$  | 9999999       |
|            |                        |                                                                                 |             | 9999999      | $\mathbf 0$   |
|            |                        |                                                                                 |             | $\mathbf 0$  | 9999999       |
|            |                        |                                                                                 |             | 9999999      | $\mathbf 0$   |
|            |                        |                                                                                 |             | $\mathbf 0$  | 9999999       |
|            |                        |                                                                                 |             | 9999999      | $\mathbf 0$   |
| XX9999999  | XX9999999<br>XXXXXXXXX |                                                                                 | $\mathbf 0$ | 9999999      |               |
|            |                        | <b>XXX</b><br>XXXXXXXXXX<br><b>XXX</b>                                          |             | 9999999      | $\mathbf 0$   |
|            |                        |                                                                                 |             | $\mathbf 0$  | 9999999       |
|            |                        |                                                                                 |             | 9999999      | $\mathbf 0$   |
|            |                        |                                                                                 | Total       | XXXXXXXXX    | XXXXXXXXX     |

**Gambar III.26. Rancangan** *Output* **Laporan Jurnal Umum**

# **III.3.2.2. Desain** *Input*

Perancangan *input* merupakan masukan yang penulis rancang guna lebih memudahkan dalam *entry* data. *Entry* data yang dirancang akan lebih mudah dan cepat dan meminimalisir kesalahan penulisan dan memudahkan perubahan.

Perancangan *input* tampilan yang dirancang adalah sebagai berikut :

1. Perancangan *Form* Menu Utama

Perancangan *form* menu utama berfungsi untuk menampilkan tampilan utama dari *user interface*.. Adapun rancangan *form login* dapat dilihat pada gambar sebagai berikut :

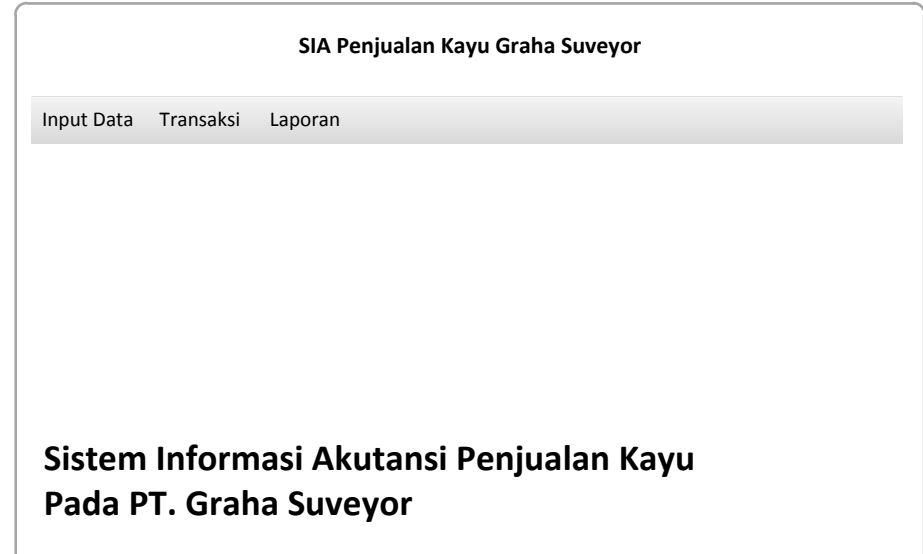

## **Gambar III.27. Rancangan** *Form* **Menu Utama**

## 2. Perancangan *Form Login*

Perancangan *form login* berfungsi untuk verifikasi pengguna yang berhak menggunakan sistem. Adapun rancangan *form login* dapat dilihat pada gambar sebagai berikut :

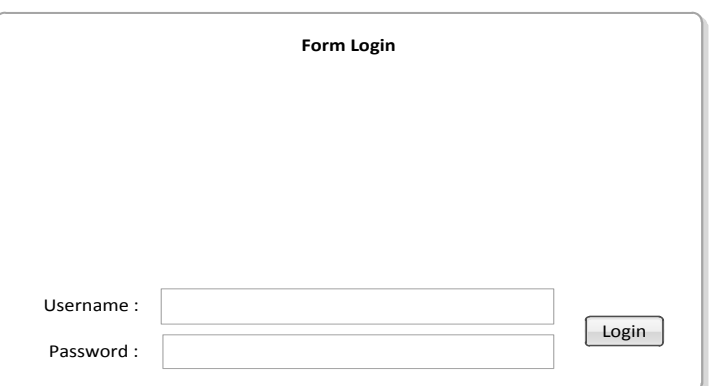

**Gambar III.28. Rancangan** *Form Login*

## 3. Rancangan *Form* Data Pengguna

Perancangan *form* data pengguna merupakan *form* untuk penyimpanan data – data pengguna, menambah maupun menghapus akun pengguna yang tidak berhak lagi untuk mengakses sistem ini. Adapun bentuk *form* data pengguna dapat dilihat pada gambar dibawah ini, sebagai berikut :

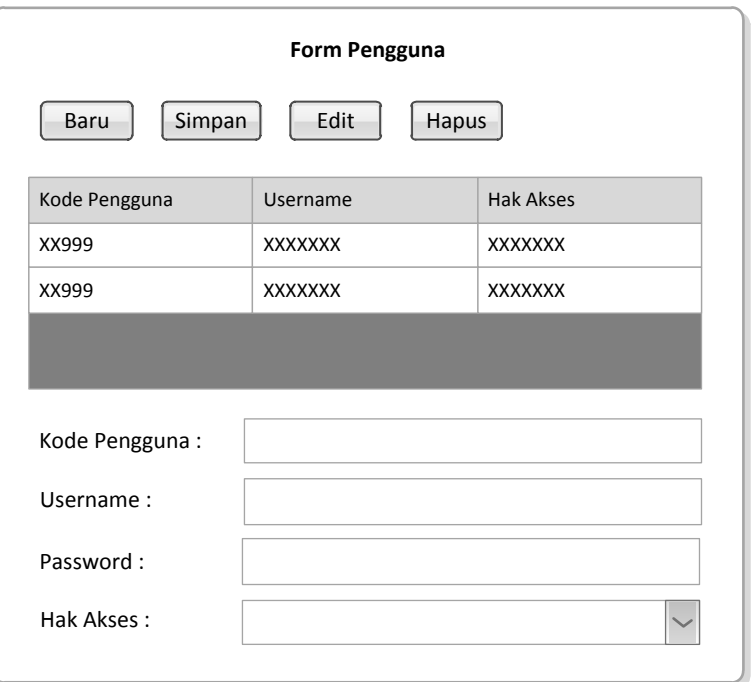

**Gambar III.29. Rancangan** *Form* **Data Pengguna**

### 4. Rancangan *Form* Data Pelanggan

Perancangan *form* data pelanggan merupakan *form* untuk memasukan data – data dari pelanggan dan dapat memasukan data pelanggan yang baru. Pengguna juga bisa mengedit data pelanggan yang lama maupun yang baru jika ada penambahan data pelanggan. Adapun bentuk *form* data pelanggan dapat dilihat pada gambar dibawah ini, sebagai berikut :

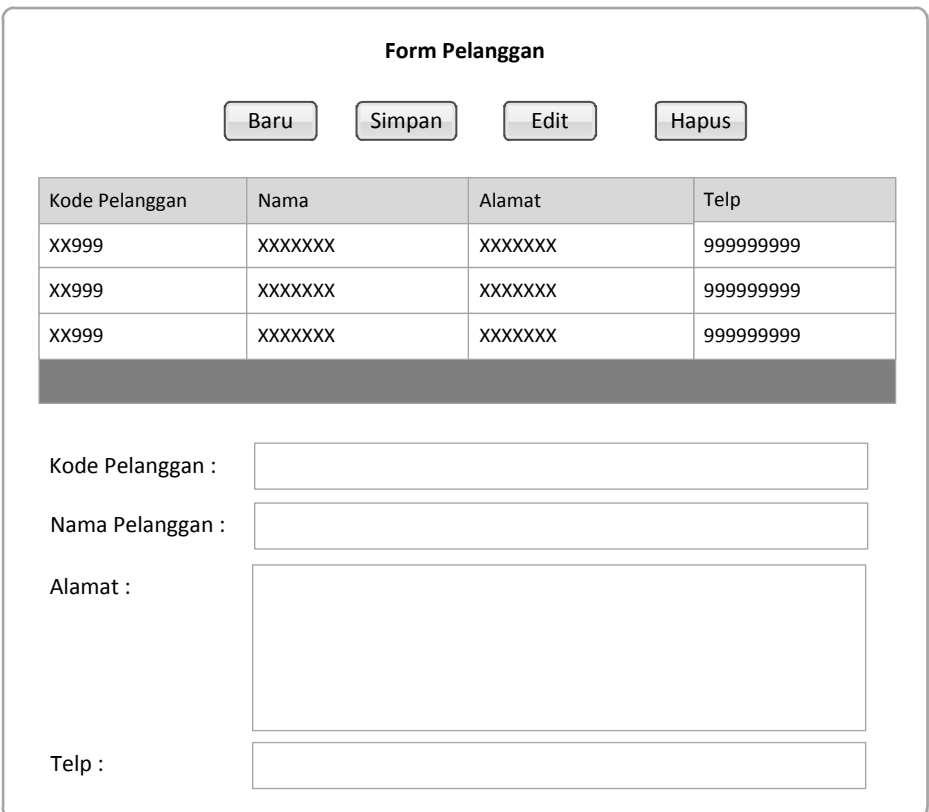

#### **Gambar III.30. Rancangan** *Form* **Data Pelanggan**

## 5. Rancangan *Form* Data Kayu

Perancangan *form* data kayu merupakan *form* untuk memasukan data – data jenis kayu dan harga kayu pada PT. Graha Suveyor. Adapun bentuk *form* data kayu dapat dilihat pada gambar dibawah ini, sebagai berikut :

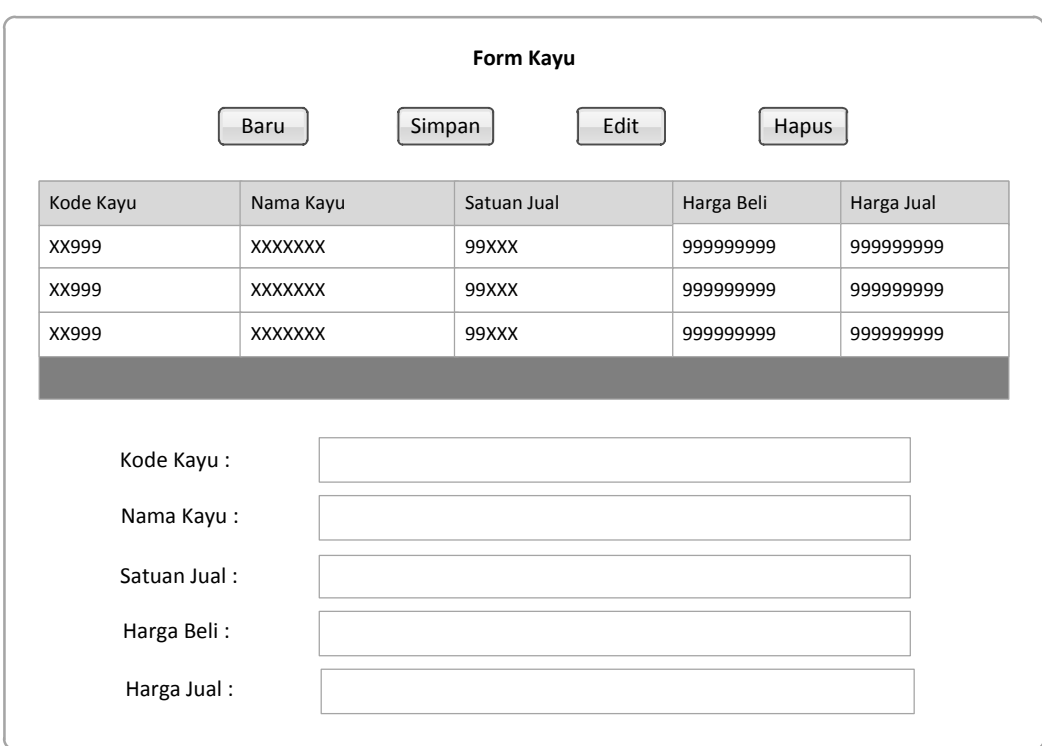

# **Gambar III.31. Rancangan** *Form* **Data Kayu**

# 6. Rancangan *Form* Data Penjualan

Perancangan *form* data penjualan merupakan *form* untuk input data – data penjualan kayu. Adapun bentuk *form* data penjualan dapat dilihat pada gambar sebagai berikut :

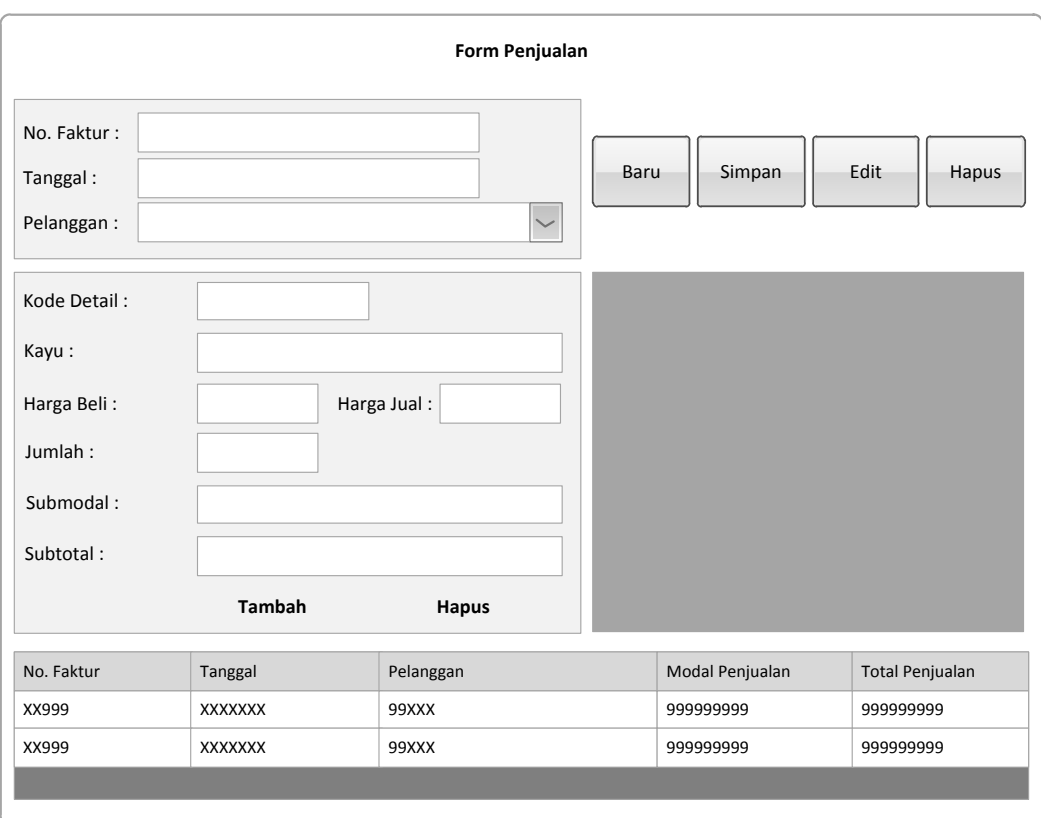

**Gambar III.32. Rancangan** *Form* **Data Penjualan**

## 7. Rancangan *Form* Data Laba Rugi

Perancangan *form* data laba rugi merupakan *form* untuk memasukan data – data pembiayaan operasional perusahaan, seperti beban gaji, beban telepon, beban listrik, beban air, dan beban pembiayaan yang menyangkut operasional perusahaan pada PT. Graha Suveyor. Adapun bentuk *form* data laba rugi dapat dilihat pada gambar Sebagai berikut :

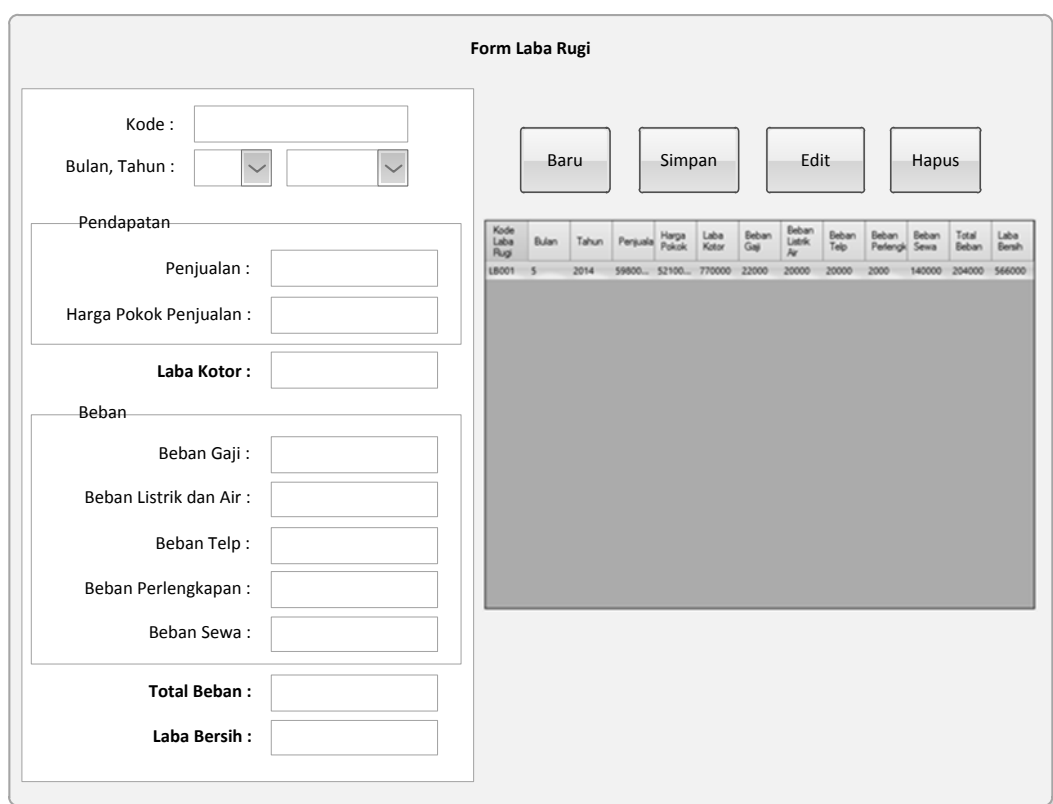

**Gambar III.33. Rancangan** *Form* **Data Laba Rugi**

## 8. Rancangan *Form Search* Laporan

Perancangan *form search* laporan merupakan *form* untuk memudahkan pencarian laporan mana yang ingin kita tampilkan pada sistem. Adapun bentuk *form search* laporan dapat dilihat pada gambar sebagai berikut :

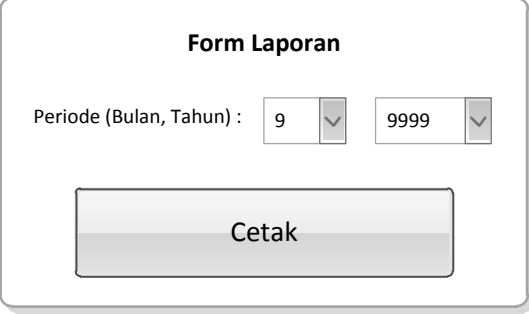

**Gambar III.34. Rancangan** *Form Search* **Laporan**

#### **III.3.2.2. Perancangan Database**

#### **III.3.2.2.1. Kamus data (***Data Dictionaries)*

Kamus data merupakan suatu daftar terorganisasi tentang komposisi elemen data, aliran data dan data store yang digunakan. Pengisian data dictionary dilakukan setiap saat selama proses pengembangan berlangsung, ketika diketahui adanya data atau saat diperlukan penambahan data item ke dalam sistem. Berikut kamus data dari sistem informasi akutansi penjualan kayu pada PT. Graha Suveyor :

- 1. pengguna = **kode\_pengguna** + username + password + hak\_akses
- 2. pelanggan =  $\text{kode\_pelangan} + \text{nama} + \text{alamat} + \text{telp}$
- 3. kayu = **kode\_kayu** + nama\_kayu + satuan\_jual + harga\_beli + harga\_jual + kode\_detail
- 4. penjualan = **no\_faktur** + tanggal + pelanggan + modal\_penjualan + total\_penjualan + kode\_pelanggan
- 5. detail\_penjualan = **kode\_detail** + no\_faktur + kayu + jumlah + harga\_beli + harga\_jual + sub\_modal + total\_harga
- 6. laba\_rugi = **kode\_laba\_rugi** + bulan + tahun + penjualan + harga\_pokok +  $laba_kotor + beban_gaji + beban_listrik_air + beban_telp +$ beban perlengkapan + beban sewa + total beban + laba bersih + no faktur
- 7. buku\_besar =  $\bf{kode}$  + tanggal + keterangan + debit + kredit
- 8. jurnal\_umum = no\_faktur + kode\_detail + tanggal + keterangan + debit + kredit

## **III.3.2.2.2. Desain Tabel / File**

Perancangan struktur database adalah untuk menentukan *file database* yang digunakan seperti *field*, tipe data, ukuran data. Sistem ini dirancang dengan menggunakan database *SQL Server.*

Berikut adalah desain *database* dan tabel dari sistem yang dirancang :

1. Tabel Pengguna

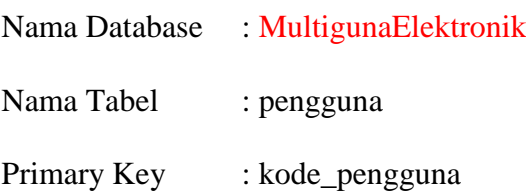

## **Tabel III.1 Tabel Pengguna**

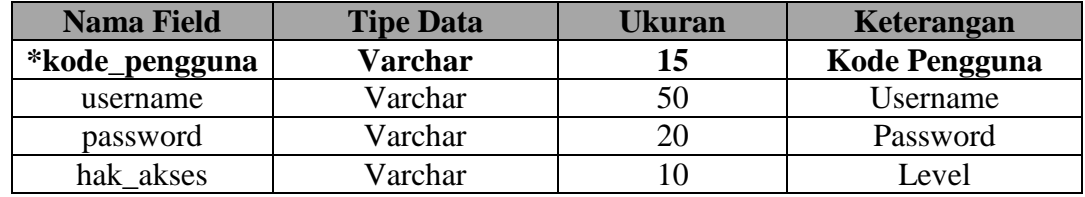

## 2. Tabel Pelanggan

Nama Database : MultigunaElektronik

Nama Tabel : pelanggan

Primary Key : kode\_pelanggan

#### **Tabel III.2 Tabel Pelanggan**

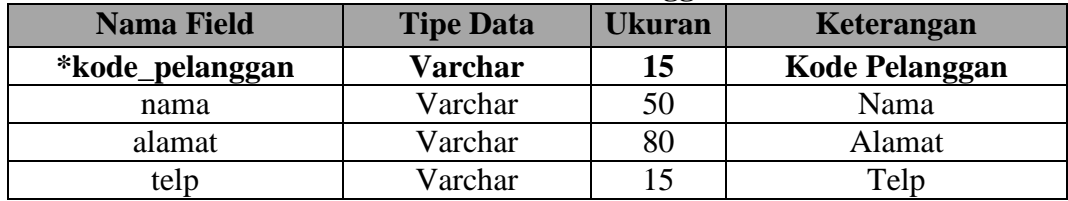

3. Tabel Kayu

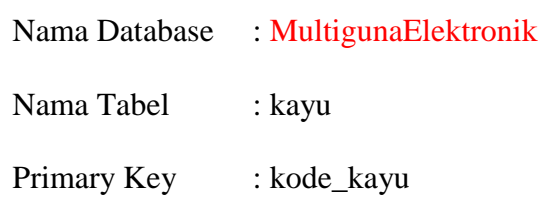

# **Tabel III.3 Tabel Kayu**

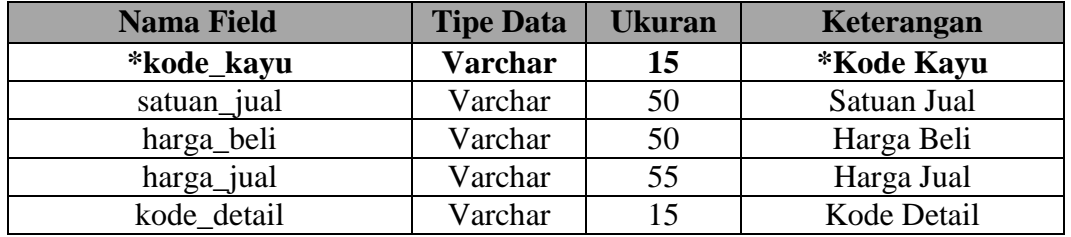

# 4. Tabel Penjualan

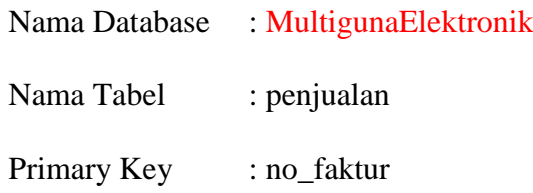

# **Tabel III.4 Tabel Penjualan**

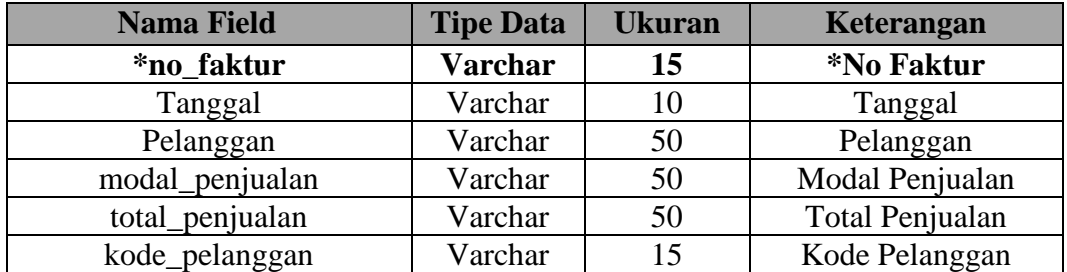

# 5. Tabel Detail Penjualan

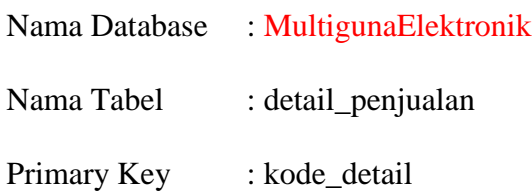

| <b>Nama Field</b> | <b>Tipe Data</b> | <b>Ukuran</b> | Keterangan                 |
|-------------------|------------------|---------------|----------------------------|
| *kode_detail      | <b>Varchar</b>   | 15            | <i><b>*Kode Detail</b></i> |
| no_faktur         | Varchar          | 15            | No Faktur                  |
| Kayu              | Varchar          | 50            | Jenis Kayu                 |
| Jumlah            | Varchar          | 50            | Jumlah                     |
| harga_beli        | Varchar          | 50            | Harga Beli                 |
| harga_jual        | Varchar          | 50            | Harga Jual                 |
| sub_modal         | Varchar          | 50            | Sub Modal                  |
| total_harga       | Varchar          | 50            | <b>Total Harga</b>         |

**Tabel III.5 Tabel Detail Penjualan**

# 6. Tabel Laba Rugi

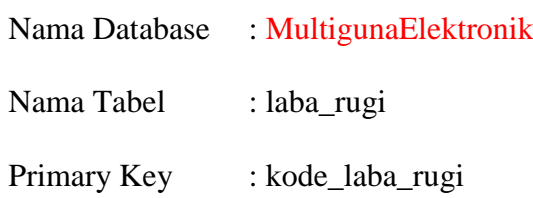

# **Tabel III.6 Tabel Laba Rugi**

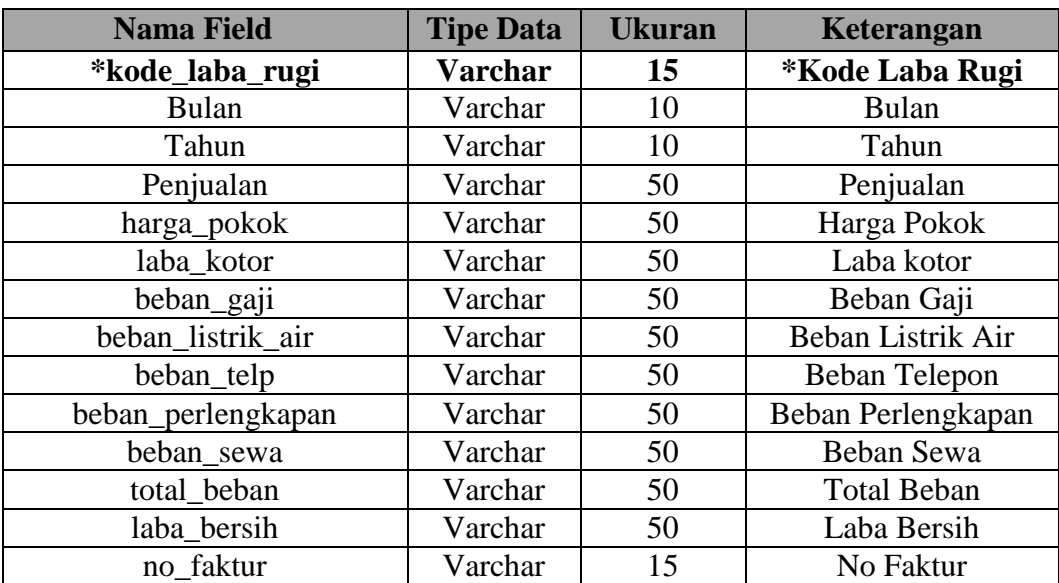

7. Tabel Buku Besar

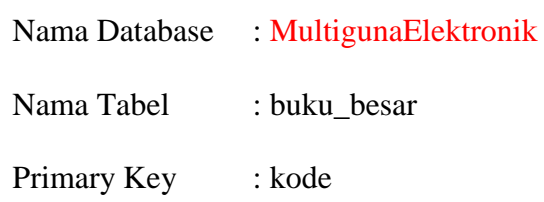

# **Tabel III.7 Tabel Buku Besar**

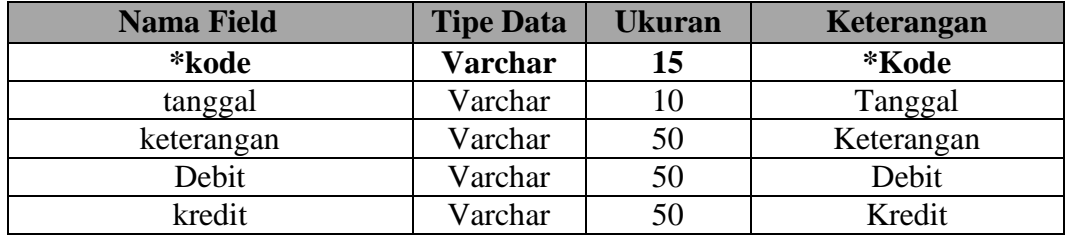

# 8. Tabel Jurnal Umum

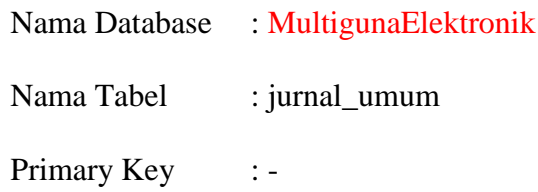

# **Tabel III.8 Tabel Jurnal Umum**

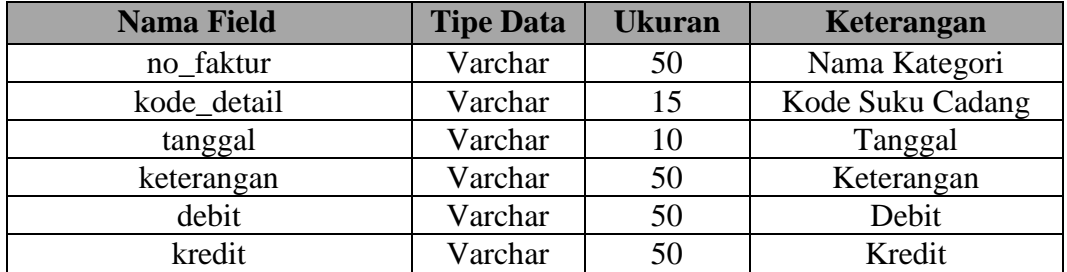

# **III. 3.2.3.3. ERD (***Entity Relationship Diagram***) / Relasi Antar Tabel**

Setelah merancang *database* maka dapat dibuatkan relasi antar tabel sebagai kebutuhan data. Relasi ini menggambarkan hubungan antara satu tabel dengan tabel yang lain. Apakah hubungan satu dengan satu, satu dengan banyak dan banyak dengan banyak. Adapun relasi antar tabel dapat ditunjukkan pada gambar dibawah ini, sebagai berikut :

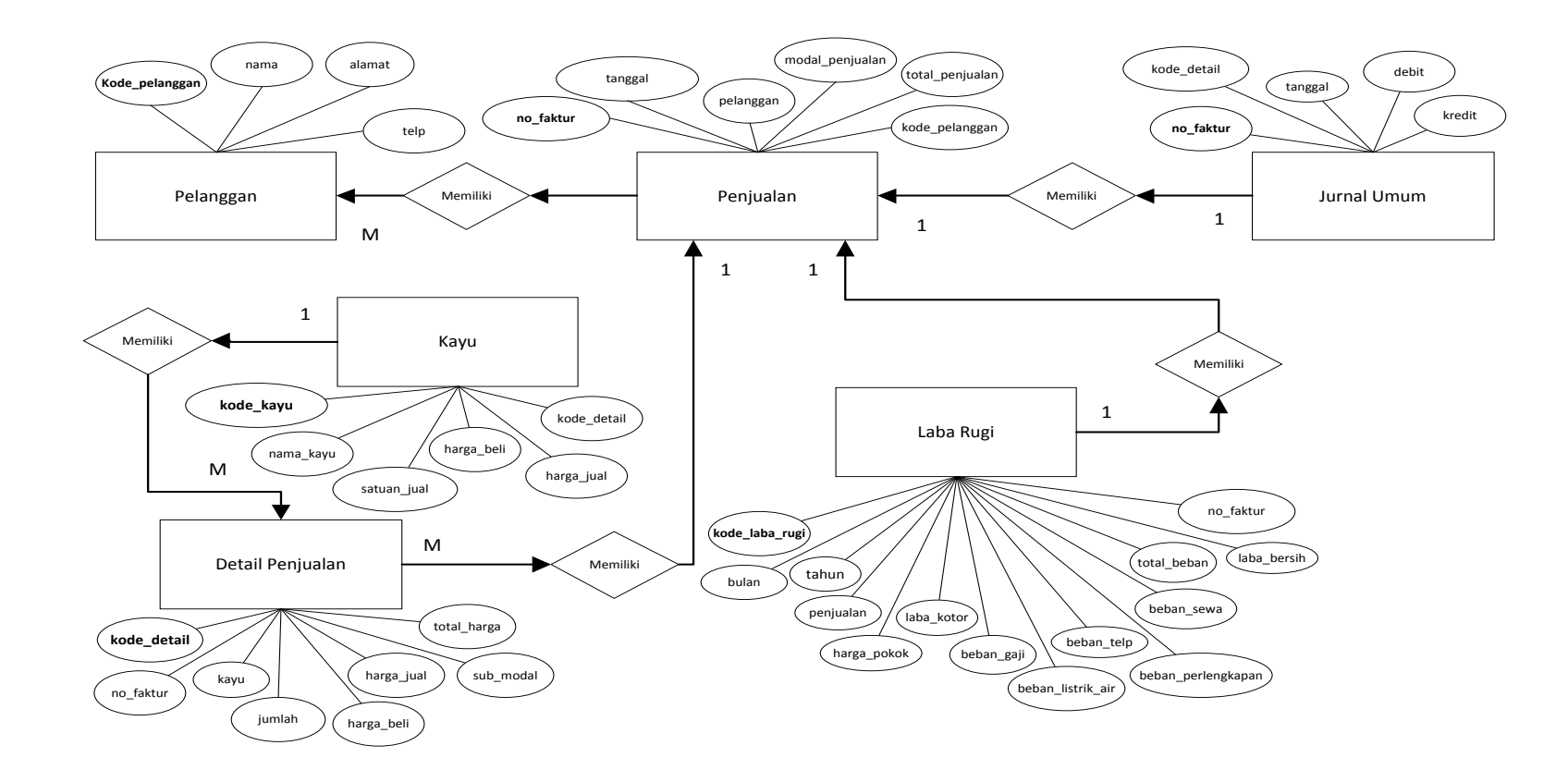

**Gambar III.35.** *Entity Relationship Diagram* **(ERD) Sistem Informasi Akutansi Penjualan Kayu Pada PT. Graha Suveyor**

### **III.3.2.2.4. Normalisasi**

Normalisasi merupakan cara pendekatan dalam membangun desain logika basis data relasional yang tidak secara langsung berkaitan dengan model data, tetapi dengan menerapkan sejumlah aturan dan kriteria standart untuk menghasilkan struktur tabel yang normal. Bentuk – bentuk normalisasi pada rancangan *database* adalah sebagai berikut :

1. Tabel Pengguna

Tabel pengguna memiliki atribut: kode\_pengguna, *username*, *password*, dan hak\_akses. Melihat struktur tabel tersebut tidak ada redundansi sehingga sudah memenuhi bentuk normalisasi pertama (1NF).

2. Tabel Pelanggan

Tabel pelanggan memiliki atribut: kode\_pelanggan, nama, alamat, dan telp. Melihat struktur tabel tersebut tidak ada redundansi sehingga sudah memenuhi bentuk normalisasi pertama (1NF).

3. Tabel Kayu

Tabel kayu memiliki atribut: kode\_kayu, nama\_kayu, satuan\_jual, harga\_beli, harga\_jual, dan kode\_detail. Melihat struktur tabel tersebut tidak ada redundansi sehingga sudah memenuhi bentuk normalisasi pertama (1NF).

4. Tabel Penjualan

Tabel penjualan memiliki atribut: no\_faktur, tanggal, pelanggan, modal\_penjualan, total\_penjualan, dan kode\_pelanggan. Melihat struktur tabel tersebut tidak ada redundansi sehingga sudah memenuhi bentuk normalisasi pertama (1NF).

5. Tabel Detail Penjualan

Tabel detail penjualan memiliki atribut: kode\_detail, no\_faktur, kayu, jumlah, harga\_beli, harga\_jual, sub\_modal, dan total\_harga. Melihat struktur tabel tersebut tidak ada redundansi sehingga sudah memenuhi bentuk normalisasi pertama (1NF).

6. Tabel Laba Rugi

Tabel laba rugi memiliki atribut: kode\_laba\_rugi, bulan, tahun, penjualan, harga\_pokok, laba\_kotor, beban\_gaji, beban\_listrik\_air, beban\_telp, beban\_perlengkapan, beban\_sewa, total\_beban, laba\_bersih, dan no\_faktur. Melihat struktur tabel tersebut tidak ada redundansi sehingga sudah memenuhi bentuk normalisasi pertama (1NF).

7. Tabel Buku Besar

Tabel buku besar memiliki atribut: kode, tanggal, keterangan, debit, dan kredit. Melihat struktur tabel tersebut tidak ada redundansi sehingga sudah memenuhi bentuk normalisasi pertama (1NF).

8. Tabel Jurnal Umum

Tabel jurnal umum memiliki atribut: no\_faktur, kode\_detail, tanggal, keterangan, debit, dan kredit. Melihat struktur tabel tersebut tidak ada redundansi sehingga sudah memenuhi bentuk normalisasi pertama (1NF).

Jadi, dalam hal ini dapat dinyatakan bahwa rancangan tabel pada *database* sudah normal. Artinya sistem akan melakukan aktifitasnya sesuai dengan yang telah ditargetkan sebelumnya karena tidak ada redundansi atau duplikasi data.